# Evite o tempo limite de UDP do SIP do VCS

### **Contents**

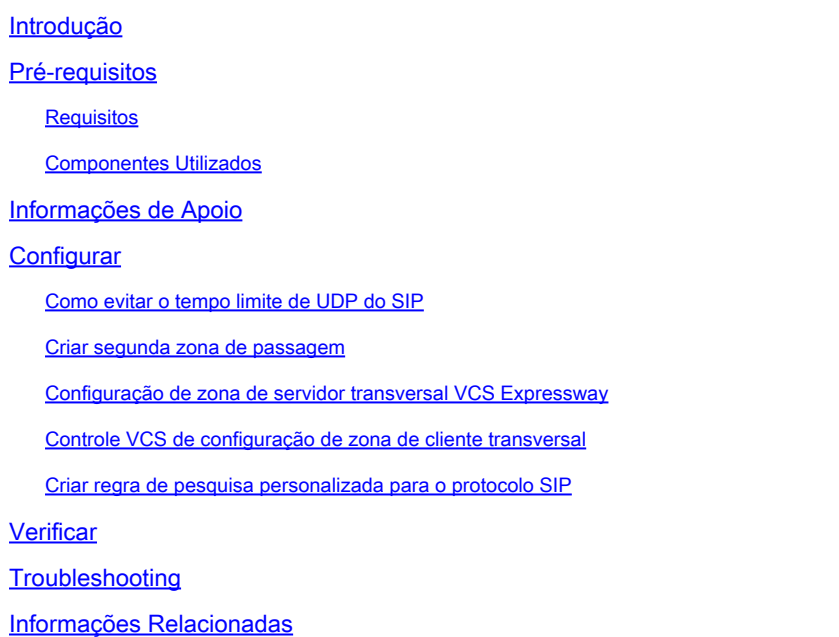

### Introdução

Este documento descreve os cenários nos quais o controle do Video Communication Server (VCS) é integrado ao VCS Expressway através da zona de passagem.

### Pré-requisitos

### Requisitos

A Cisco recomenda que você tenha conhecimento destes tópicos:

- Zonas vizinhas no Cisco VCS/Expressway
- Transforma e pesquisa regras no Cisco VCS/Expressway
- Opção de interfuncionamento no Cisco VCS/Expressway

#### Componentes Utilizados

As informações neste documento são baseadas no Cisco VCS x8.1 e posterior.

Observação: o mesmo documento pode ser usado para implantações da série Expressway com o Cisco Unified Communication Manager (CUCM) que tem a discagem de endereço IP habilitada.

As informações neste documento foram criadas a partir de dispositivos em um ambiente de laboratório específico. Todos os dispositivos usados neste documento começaram com uma configuração limpa (padrão). Se a sua rede estiver ativa, certifique-se de que entende o impacto potencial de qualquer comando.

### Informações de Apoio

É comum que os pontos finais do Session Initiation Protocol (SIP) chamem pontos finais H.323 externos discando o endereço IP. Nessa situação, o Video Communication Server Expressway (VCSe) interfunciona com a chamada para permitir a interoperabilidade entre SIP e H.323. Mas há um problema porque quando o VCSe recebe o convite de chamada de endpoints internos, o protocolo de origem é o SIP. Em seguida, o VCSe tenta se conectar ao endpoint externo usando primeiro o SIP; se o SIP falhar, o VCS tenta se conectar usando H.323 e a chamada continua.

No entanto, quando o VCSe tenta se conectar usando o SIP, ele tenta o User Datagram Protocol (UDP) para se conectar à extremidade distante. Quando ele tenta o UDP, o VCS espera 30 segundos para que o SIP UDP expire antes de tentar usar o H.323. O resultado é que o usuário espera cerca de 30 segundos antes que o dispositivo remoto comece a tocar. A maioria dos usuários simplesmente desistem até esse momento.

## **Configurar**

Verifique se as chamadas para o parâmetro de endereços IP desconhecidos estão definidas como Indirect (na lista suspensa) no VCS Control/Expressway-C. Para fazer isso, navegue até Configuration > Dial Plan > Configuration conforme mostrado nesta imagem.

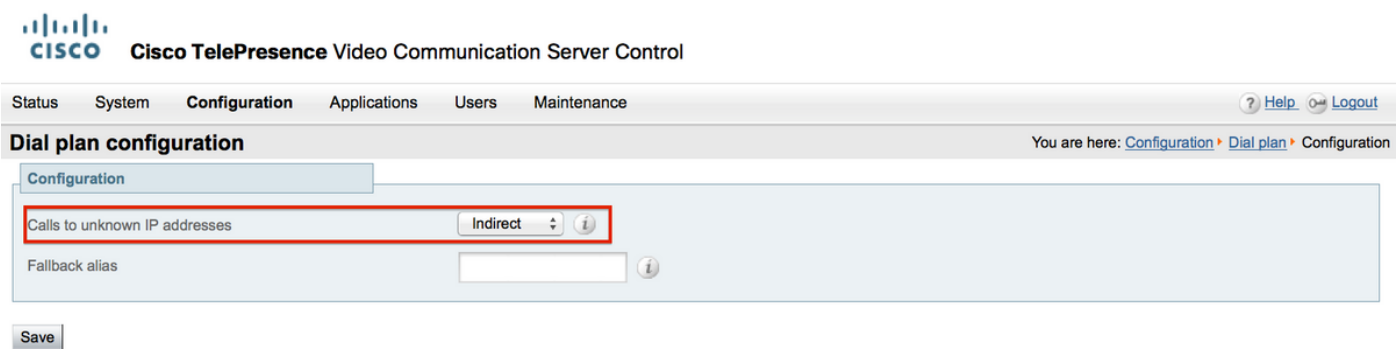

Verifique se as chamadas para o parâmetro de endereços IP desconhecidos estão definidas como Direct (na lista suspensa) no VCS Expressway/Expressway-E. Para fazer isso, navegue até Configuration > Dial Plan > Configuration conforme mostrado nesta imagem.

aludu **CISCO** Cisco TelePresence Video Communication Server Expressway

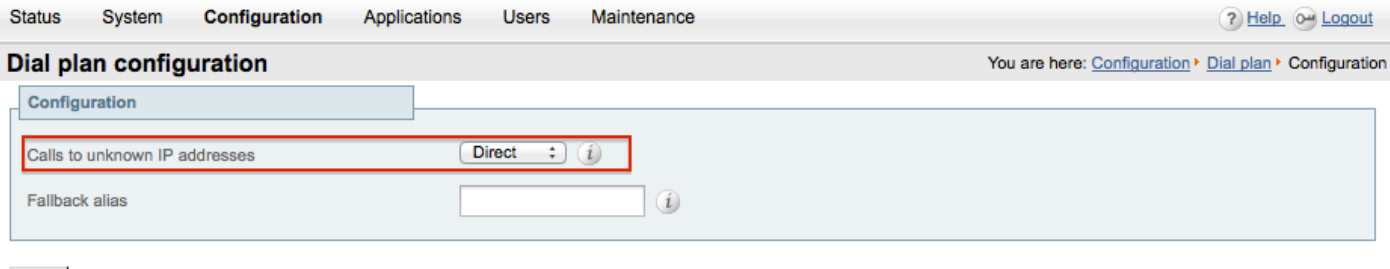

Save

Como evitar o tempo limite de UDP do SIP

Opção 1. Você pode evitar o tempo limite de UDP do SIP desativando o modo UDP do SIP no VCS-Expressway/Expressway-E na configuração global do SIP.

Navegue até Configuration > Protocols > SIP e desative o modo UDP como mostrado nesta imagem.

#### alulu **CISCO Cisco TelePresence Video Communication Server Expressway Status** System Configuration Applications **Users** Maintenance  $2004$ **SIP** You are here: Configuration > Protocols > SIP Configuration  $(On: )$  (i) SIP mode  $\bullet$   $(i)$ **UDP** mode Off UDP port  $* 5060$  $\left( i\right)$  $[On: ](i)$ **TCP** mode  $* 5060$ **TCP** port  $(i)$  $On:$   $i$ TLS mode  $* 5061$ (i) TLS port TCP outbound port start  $* 25000$ ω  $* 29999$  $\omega$ TCP outbound port end  $* 1800$ Session refresh interval (seconds) 0  $+ 500$  $\omega$ Minimum session refresh interval (seconds) TLS handshake timeout (seconds)  $\star$  5  $\omega$

Opção 2. Caso opte por não desativar o modo UDP, use a solução alternativa para evitar o tempo limite de UDP do SIP.

- 1. Crie uma segunda zona de passagem com apenas o protocolo H.323 habilitado (requer que uma porta adicional seja aberta no firewall para a comunicação H.323).
- 2. Crie uma regra de pesquisa personalizada para o protocolo SIP com qualquer endereço IP

de destino para essa nova zona de passagem.

O resultado dessa configuração é que toda vez que um endpoint SIP interno tenta discar um endereço IP externo, o VCS Control interage com a chamada antes de enviá-la ao VCS Expressway. O VCSe recebe uma configuração H.323 em vez de um SIP INVITE e tenta fazer uma chamada usando H.323, de modo que não precise esperar pelo tempo limite de UDP do SIP.

#### Criar segunda zona de passagem

Você pode estabelecer uma segunda zona de passagem entre o VCS Control & Expressway, no entanto, como o servidor de passagem (VCSe) identifica o cliente de passagem usando o número da porta, você tem que definir outra porta H.323 (que não está em uso) para essa nova zona de passagem. Por exemplo, use o número de porta 6002 para estabelecer a nova zona (supondo que a porta 6001 já seja usada para a primeira zona de passagem).

É importante observar que você também abre uma porta adicional no firewall, permitindo o tráfego do Controle VCS para o Expressway VCS.

#### Configuração de zona de servidor transversal VCS Expressway

Certifique-se de que somente o protocolo H.323 esteja habilitado nessa segunda zona de passagem, como mostrado nesta imagem.

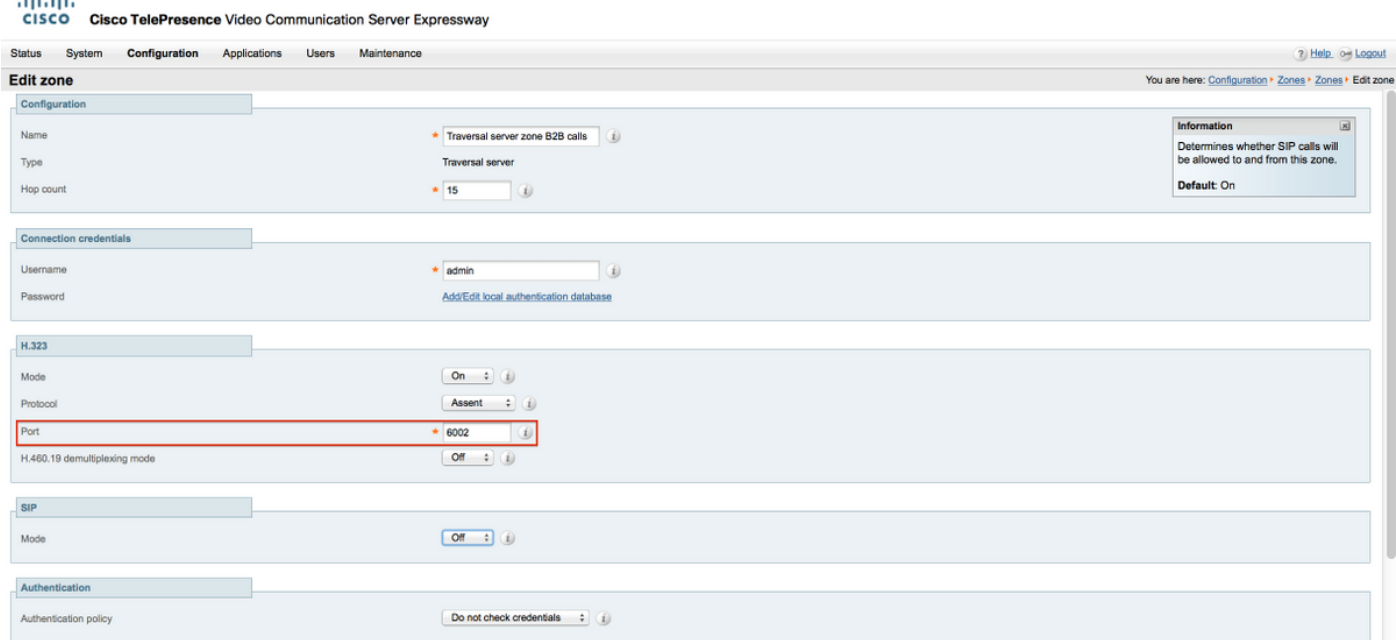

### Controle VCS de configuração de zona de cliente transversal

Certifique-se de que somente o protocolo H.323 esteja habilitado nessa segunda zona de passagem, como mostrado nesta imagem.

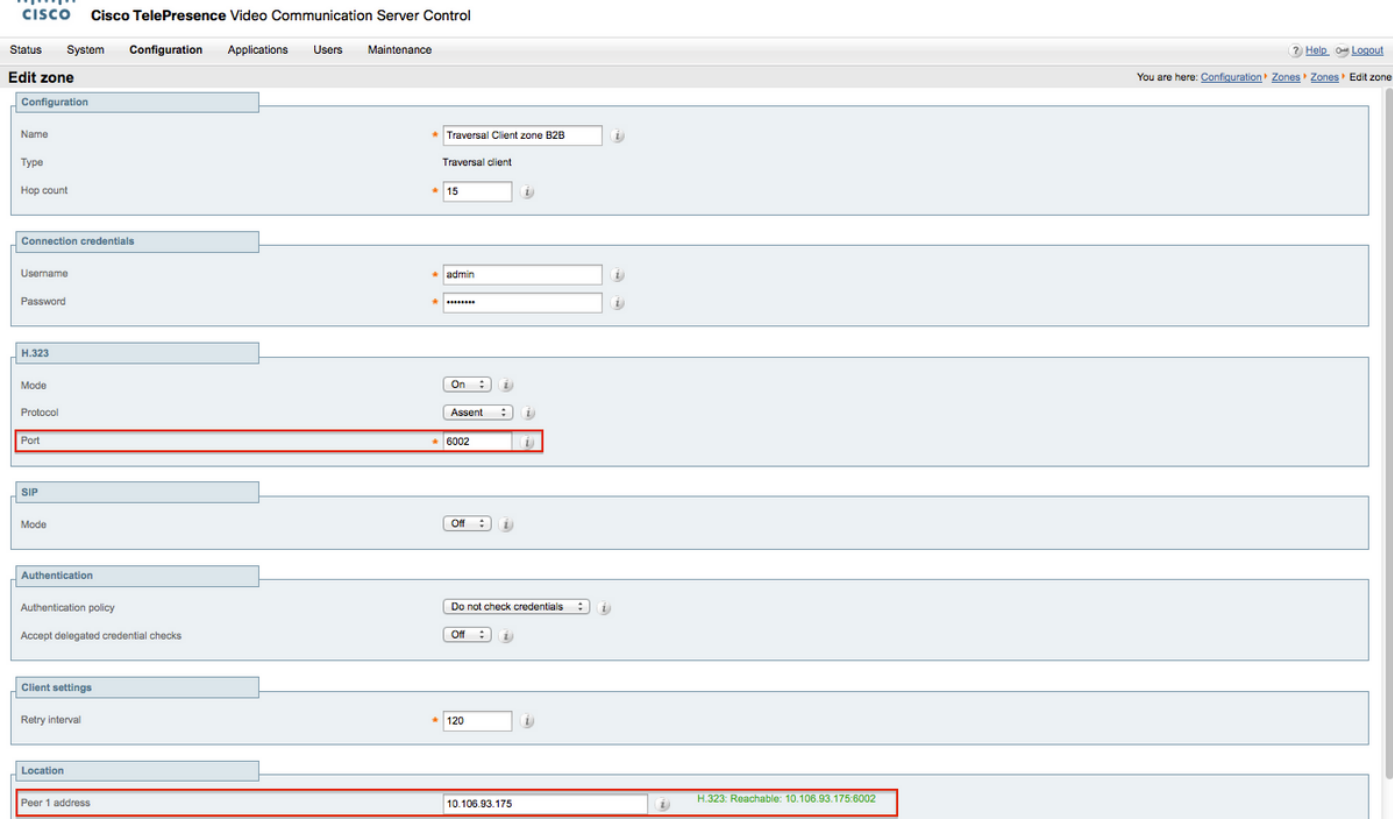

Criar regra de pesquisa personalizada para o protocolo SIP

aliab.

Você deve criar uma regra de pesquisa personalizada no Controle VCS. Esta regra de pesquisa deve ser apontada para a zona de passagem 2. A regra corresponde apenas a pontos de extremidade SIP quando eles discam qualquer endereço IP externo:

Navegue até Configuration > Dial Plan > Search Rules e clique em New conforme mostrado nesta imagem.

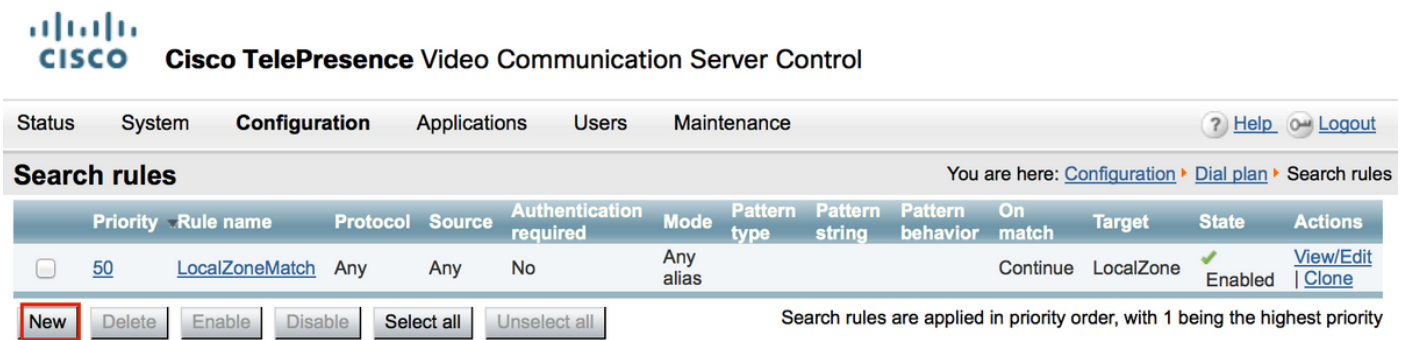

Crie a regra de pesquisa em direção à nova zona de passagem, conforme mostrado nesta imagem.

#### aludu CISCO Cisco TelePresence Video Communication Server Control

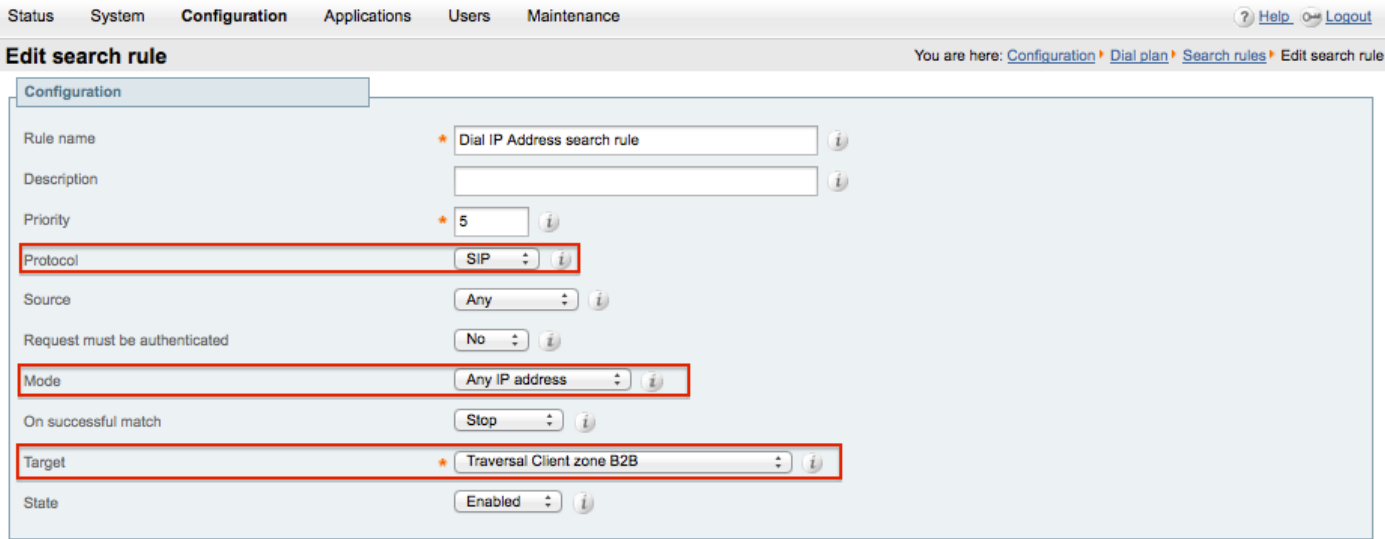

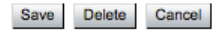

### Verificar

Use esta seção para confirmar se a sua configuração funciona corretamente.

Após concluir as etapas anteriores, você deve ser capaz de discar o endereço IP sem qualquer atraso de um endpoint registrado para o controle VCS como SIP.

### Troubleshooting

Esta seção fornece informações que podem ser usadas para o troubleshooting da sua configuração.

- A regra de pesquisa de endereço IP deve ter prioridade sobre qualquer outra regra de pesquisa em direção à (outra) Zona de passagem comum; caso contrário, a chamada de pontos de extremidade SIP com endereço IP de destino pode não corresponder à nova regra e a solução alternativa não funciona.
- Também é importante observar que, se você tiver regras de pesquisa com destino, Qualquer endereço IP apontando para a sua zona local no Controle VCS, a nova regra de pesquisa da zona de passagem não deve ter prioridade sobre as regras de pesquisa em direção à zona local. Você deve ter uma correspondência bem-sucedida "Continuar" definida na regra de pesquisa de zona local. Certifique-se de definir um valor de prioridade correto para a regra de pesquisa mencionada neste documento para que você possa forçar o entrelaçamento somente para chamadas de pontos finais SIP internos em direção a pontos finais H.323 externos.

Verifique se a chave de opção de entrelaçamento está instalada no VCS-Control e no VCS-**Expressway** 

Navegue para Manutenção > Teclas de opção e verifique as teclas de opção conforme mostrado nesta imagem. Como alternativa, você também pode verificar nas informações do sistema.

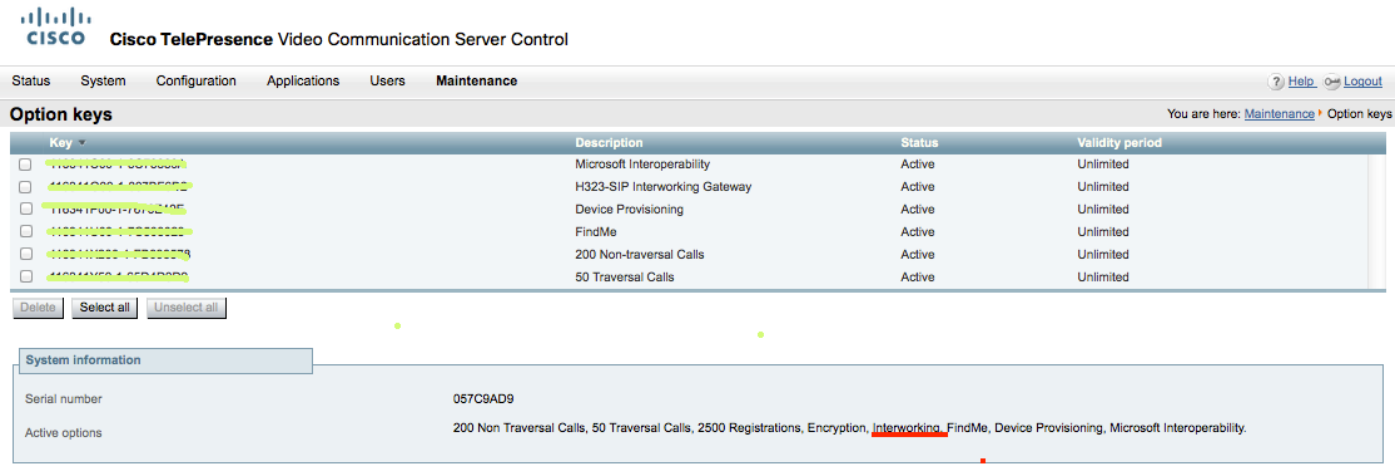

Verifique também se o modo de entrelaçamento está definido como On tanto VCS-Control como Expressway, como mostrado nesta imagem.

Navegue até Configuration > Protocols > Interworking.

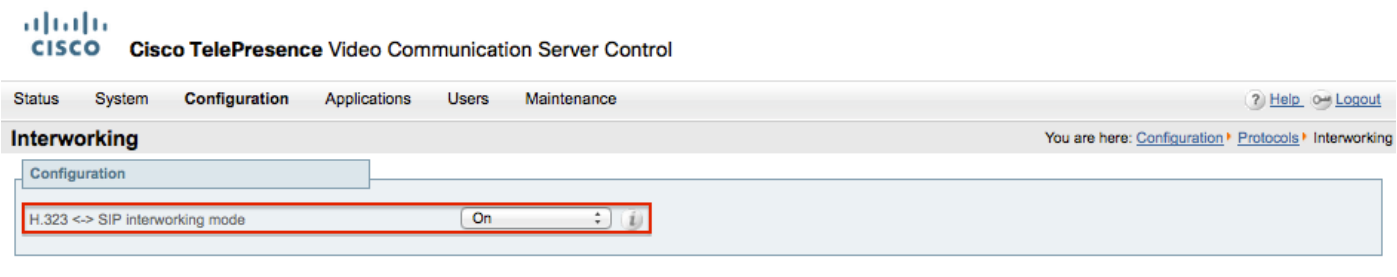

Save

### Informações Relacionadas

• Configurando a zona de passagem para VCS-Control e Expressway:

http://www.cisco.com/c/dam/en/us/td/docs/telepresence/infrastructure/vcs/config\_quide/X8-[5/Cisco-VCS-Basic-Configuration-Control-with-Expressway-Deployment-Guide-X8-5-2.pdf](http://www.cisco.com/c/dam/en/us/td/docs/telepresence/infrastructure/vcs/config_guide/X8-5/Cisco-VCS-Basic-Configuration-Control-with-Expressway-Deployment-Guide-X8-5-2.pdf)

• Habilitar a discagem de endereço IP via CUCM:

[http://www.cisco.com/c/en/us/support/docs/unified-communications/telepresence-video](http://www.cisco.com/c/en/us/support/docs/unified-communications/telepresence-video-communication-server-vcs/118884-config-vcs-00.html)[communication-server-vcs/118884-config-vcs-00.html](http://www.cisco.com/c/en/us/support/docs/unified-communications/telepresence-video-communication-server-vcs/118884-config-vcs-00.html)

• Guia do VCS Admin:

[http://www.cisco.com/c/dam/en/us/td/docs/telepresence/infrastructure/vcs/admin\\_guide/Cisco-](http://www.cisco.com/c/dam/en/us/td/docs/telepresence/infrastructure/vcs/admin_guide/Cisco-VCS-Administrator-Guide-X8-5-2.pdf)[VCS-Administrator-Guide-X8-5-2.pdf](http://www.cisco.com/c/dam/en/us/td/docs/telepresence/infrastructure/vcs/admin_guide/Cisco-VCS-Administrator-Guide-X8-5-2.pdf)

• [Suporte Técnico e Documentação - Cisco Systems](https://www.cisco.com/c/en/us/support/index.html)

#### Sobre esta tradução

A Cisco traduziu este documento com a ajuda de tecnologias de tradução automática e humana para oferecer conteúdo de suporte aos seus usuários no seu próprio idioma, independentemente da localização.

Observe que mesmo a melhor tradução automática não será tão precisa quanto as realizadas por um tradutor profissional.

A Cisco Systems, Inc. não se responsabiliza pela precisão destas traduções e recomenda que o documento original em inglês (link fornecido) seja sempre consultado.